## **Copy Secondary Insurance Information From Another Patient**

- **A)** Get Account Number of the patient you want to copy the information from.
- **B)** Open the Secondary Insurance screen for the patient you wish to copy the information too.
- **C)** Then **(1)** Select the top Toolbar "*Tools*" option **(2)** Select "*Secondary Carrier Info Copy*"

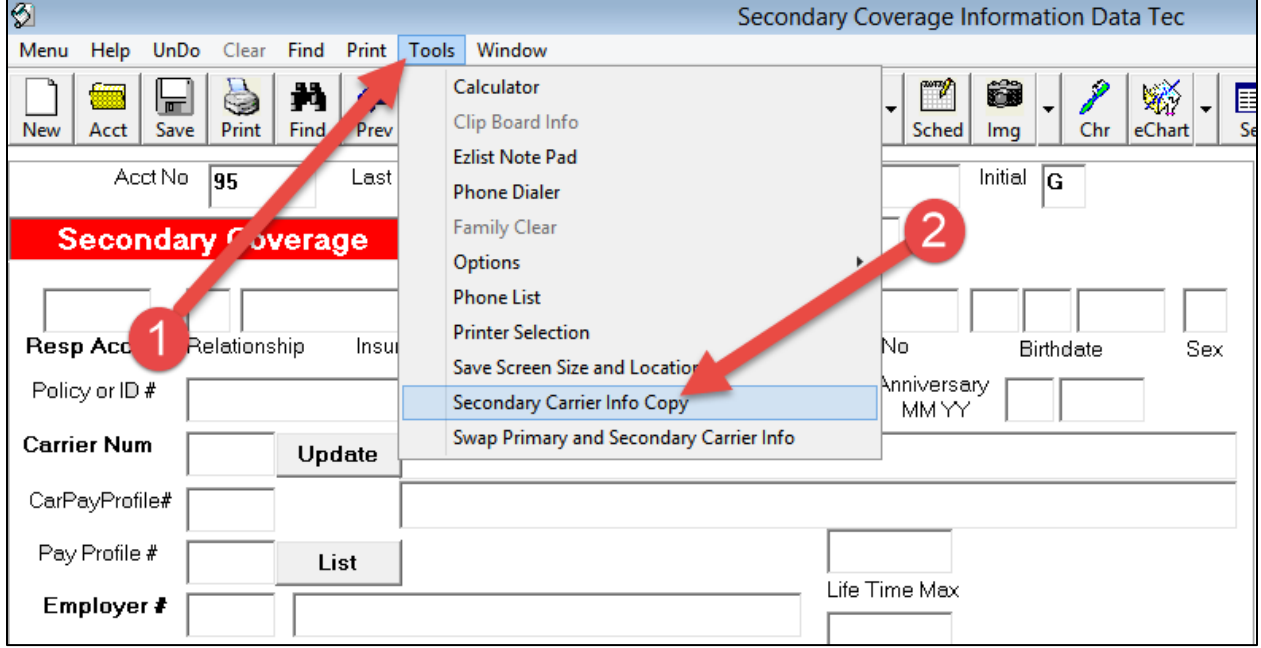

**D)** When prompted enter the **Account Number** of the patient you wish to copy the information **from**. Just follow on-screen prompts.